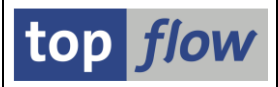

# **Definition von View-Berechtigungs-Ausnahmen**

Rufen Sie bitte die Transaktion **/TFTO/XXL\_SETTINGS** auf:

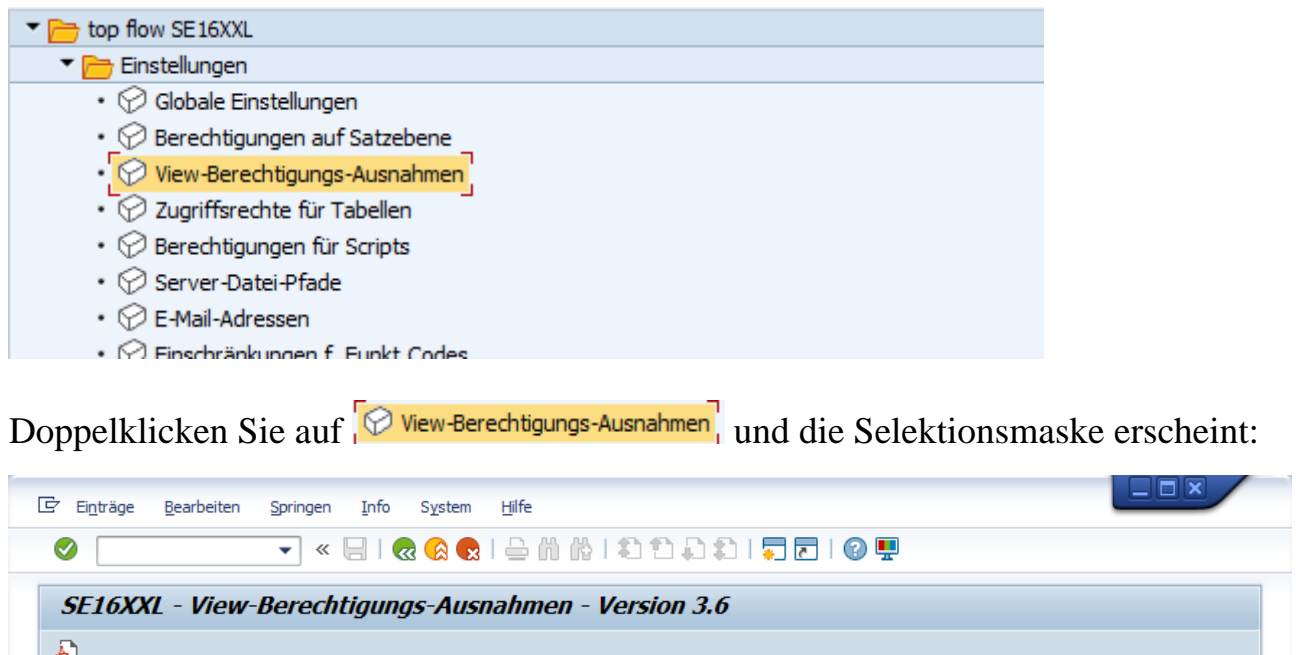

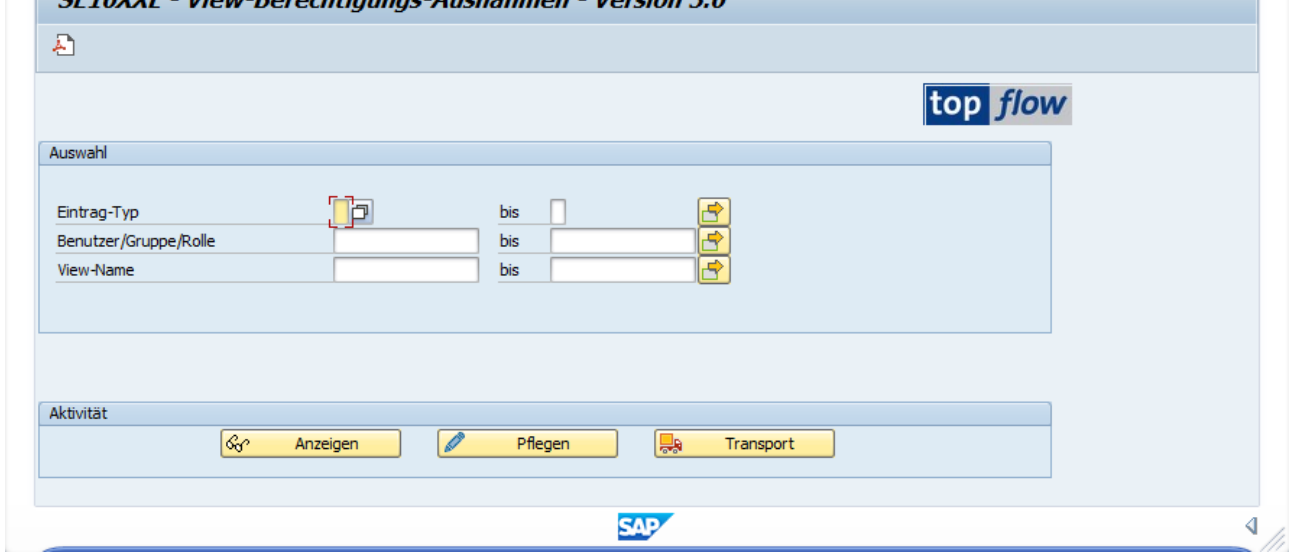

Falls Sie die Berechtigung besitzen, die globalen Einstellungen von SE16XXL zu pflegen, dürfen Sie ebenfalls die **View-Berechtigungen-Ausnahmen** pflegen. Ansonsten benötigen Sie folgende Berechtigungs-Rollen:

- /**TFTO/XXL\_VIEW\_AUTHEX\_MAINT** (Pflege)
- /**TFTO/XXL\_VIEW\_AUTHEX \_DISPL** (Anzeige)

Anstelle der Rollen kann das Berechtigungsobjekt **/TFTO/XUOK** zugewiesen werden (siehe [Transaktionscodes, Rollen und Berechtigungsobjekte\)](SE16XXL_S_TCodes_etc_DE.pdf).

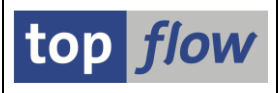

# **Ziel des Pflege-Dialogs**

In SE16XXL können für eine Datenbanktabelle **zwei** Arten von Berechtigungsprüfungen auf Satzebene definiert werden:

- 1) Die normalen, die für die Datensätze der Tabelle selbst gelten. Beispiel: Tabelle VBAK (Verkaufsbeleg: Kopfdaten) mit einer Prüfung auf Ber.Objekt "V\_VBAK\_VKO" mit dem Feld VKORG (Verkaufsorganisation).
- 2) Diejenigen, die für die Datensätze sogenannter "Primärtabellen" gelten, die sich über Join-Kriterien auf die betrachtete Tabelle beziehen (in diesem Zusammenhang "Sekundärtabelle" genannt). Beispiel: Tabelle VBAP (als Sekundärtabelle) in Bezug auf MARA (Primärtabelle) mittels Feld MATNR. Die Berrechtigungsprüfung erfolgt auf Objekt "M\_MATE\_MAT" mit Feld MARA-BEGRU.

Bei einer View werden die entsprechenden Berechtigungsprüfungen aus den zugrunde liegenden Datenbanktabellen übernommen. Mit anderen Worten, Views erben die Berechtigungsprüfungen von ihren zugrunde liegenden Datenbanktabellen. (Dies gilt nicht für spezielle Berechtigungsprüfungen).

Es gibt jedoch ein Problem mit Views: Eine bestimmte View enthält nicht unbedingt alle Felder, die zur Durchführung der definierten Berechtigungsprüfungen erforderlich sind. Die Reaktion von SE16XXL in einer solchen Situation ist je nach Art der Berechtigungsprüfung wie folgt:

- 1) Bei normalen Berechtigungsprüfungen werden nur die möglichen durchgeführt. Wenn jedoch die globale Einstellung "**Strenge Berechtigungsprüfungen für Views**" aktiviert wurde, ermittelt das Programm, ob der Benutzer über eine allgemeine Berechtigung ('\*') für alle fehlenden Felder verfügt. Ist dies der Fall, werden die möglichen Prüfungen durchgeführt. Andernfalls **weigert** sich das Programm, die Datensätze der View zu selektieren. Beispiel: View **U\_25800**, basierend auf VBAK, aber ohne das Feld VKORG.
- 2) Im Falle von Primär-Berechtigungsprüfungen wird immer "streng" vorgegangen, d.h. das Programm **weigert** sich, die Sätze der View zu selektieren, falls der Benutzer keine allgemeine Berechtigung für die Felder der Primärtabellen besitzt, die wegen fehlender Felder nicht greifbar sind. Beispiel: View **U\_16022**, basierend auf VBAP, aber ohne das Feld MATNR.

Die oben beschriebene **Weigerung** kann unterdrückt werden, indem eine Ausnahme für die betreffende View definiert wird. Dies ist der Zweck des vorliegenden Dialogs.

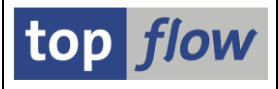

Zur Definition der Einträge stehen vier Ebenen zur Verfügung:

- Alle Benutzer
- Bestimmte Benutzergruppen
- Bestimmte Rollen
- Bestimmte Benutzer

Die relevanten Views können entweder **einzeln** oder mittels **Wildcards** angegeben werden.

Jeder Eintrag enthält zusätzlich ein "**erlaubt**" Flag. Um eine View-Berechtigungs-Ausnahme zu erstellen, sollte das Flag "**erlaubt**" **aktiviert** werden.

Allerdings ist auch ein Mechanismus erforderlich, um die Wirkung einer Ausnahme einschränken zu können, die zahlreiche Views mit einschließt.

Wenn z.B. alle mit "**V\_\***" beginnenden Views erlaubt sind, aber die, die mit "**V\_VM\***" beginnen, ausgeschlossen werden sollen, dann kann ein Eintrag mit dem Muster "**V\_VM\***" definiert werden, wobei das "**erlaubt**" Flag deaktiviert ist.

### **Logik der Ausnahmen**

Bevor auf den Pflegedialog eingegangen wird, scheint es sinnvoll, etwas über die Logik der View-Berechtigungs-Ausnahmen zu sagen, die sehr einfach ist, jedoch ohne eine angemessene Erklärung zu falschen Schlussfolgerungen führen könnte.

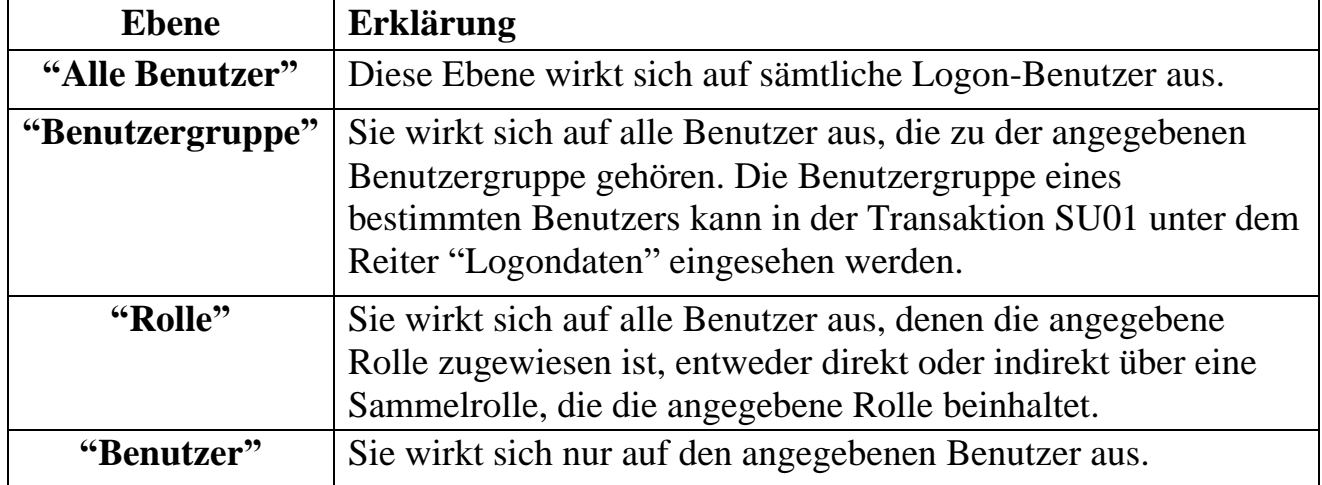

Zunächst ein paar Worte zu den vier Ebenen:

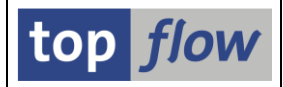

Nun zur Logik.

Die Logik wird immer auf eine bestimmte **Datenbank- oder Projektions-View** angewendet.

Zunächst werden nur "**aktive**" Einträge berücksichtigt. Inaktive werden komplett ignoriert.

Dann werden alle Einträge (die die **aktuelle View** und den **aktuellen Benutzer** betreffen) in Betracht gezogen, unabhängig von der Ebene. Diejenigen, die Wildcard-Zeichen enthalten, werden berücksichtigt, wenn die aktuelle View das Muster erfüllt.

Das Ergebnis wird dann wie folgt ermittelt:

Wird kein Eintrag mit **aktiviertem** "**erlaubt**" Flag gefunden, gilt die aktuelle View als **verboten**. Gleiches gilt, wenn mindestens ein Eintrag mit **deaktiviertem** "**erlaubt**" Flag gefunden wird.

Andernfalls ist die **Ausnahme aktiv** und die aktuelle View ist **erlaubt**.

**ANMERKUNG:** Alle Views, die nicht in der Liste der Ausnahmen vorkommen, sind **automatisch verboten**. Mit anderen Worten, "verbotene" Einträge sind nicht erforderlich, wenn sie kein "erlaubtes" Pendant auf irgendeiner Ebene haben.

Als Konsequenz aus der oben beschriebenen Logik sind zwei verschiedene Ansätze denkbar:

- Alle Views sind **verboten**, außer denen, die **explizit erlaubt** sind.
- Alle Views sind **erlaubt**, außer denen, die **explizit verboten** sind..

Und möglicherweise eine Mischung aus beidem.

Der erste Ansatz ist ratsam, wenn nur wenige Views erlaubt werden sollen, da nur diese spezifiziert werden müssen.

Der zweite Ansatz empfiehlt sich, wenn aus dem gleichen Grund nur wenige Views verboten werden sollen.

Ein paar Beispiele werden zeigen, wie die beiden Ansätze umgesetzt werden können.

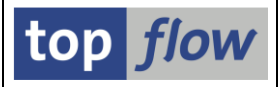

### **Beispiel 1 – Alle Views verboten, außer den explizit erlaubten**

In diesem Fall könnten die Ausnahme-Einträge wie folgt aussehen:

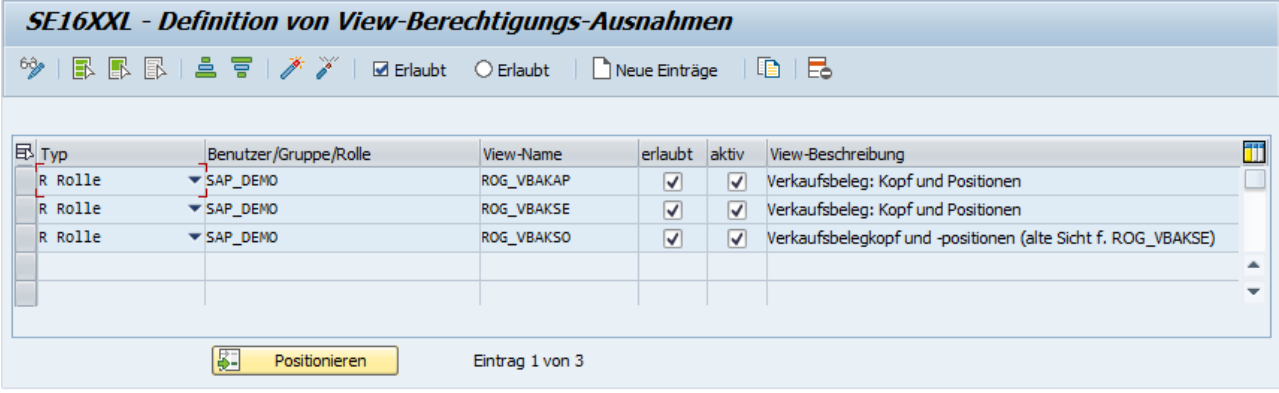

Das bedeutet, dass die Zuweisung der Rolle "SAP\_DEMO" an eine bestimmte Person ihr die Möglichkeit verleiht, Datensätze der drei aufgelisteten Views zu selektieren, auch wenn einige Felder, die für die Durchführung der definierten Berechtigungsprüfungen benötigt werden, in diesen Views fehlen und die Person keine allgemeine Berechtigung ('\*') dafür besitzt.

**ANMERKUNG:** Ein Eintrag, der alle anderen Views verbietet, ist nicht notwendig, denn wenn eine View nicht erwähnt wird, ist sie automatisch verboten.

#### **Beispiel 2 – Alle Views erlaubt, außer den explizit verbotenen**

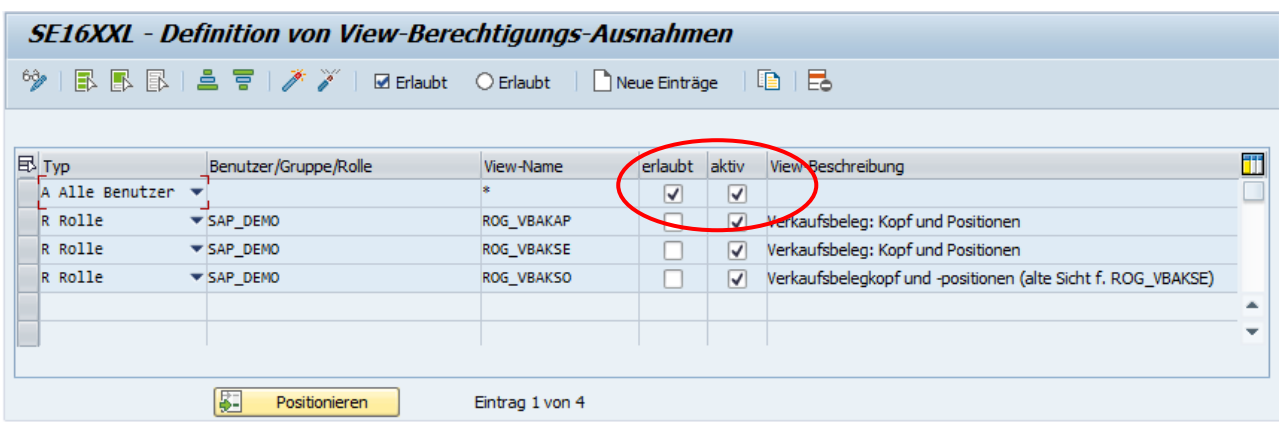

Die Einträge für diesen Fall können wie folgt aussehen:

In diesem Fall kann eine Person mit der zugewiesenen Rolle "SAP\_DEMO" die Datensätze aller Views selektieren, mit Ausnahme der drei oben aufgeführten.

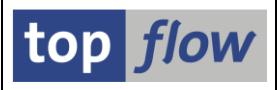

# **Pflege**

Die Pflegemaske ähnelt einer Standard-Pflegemaske:

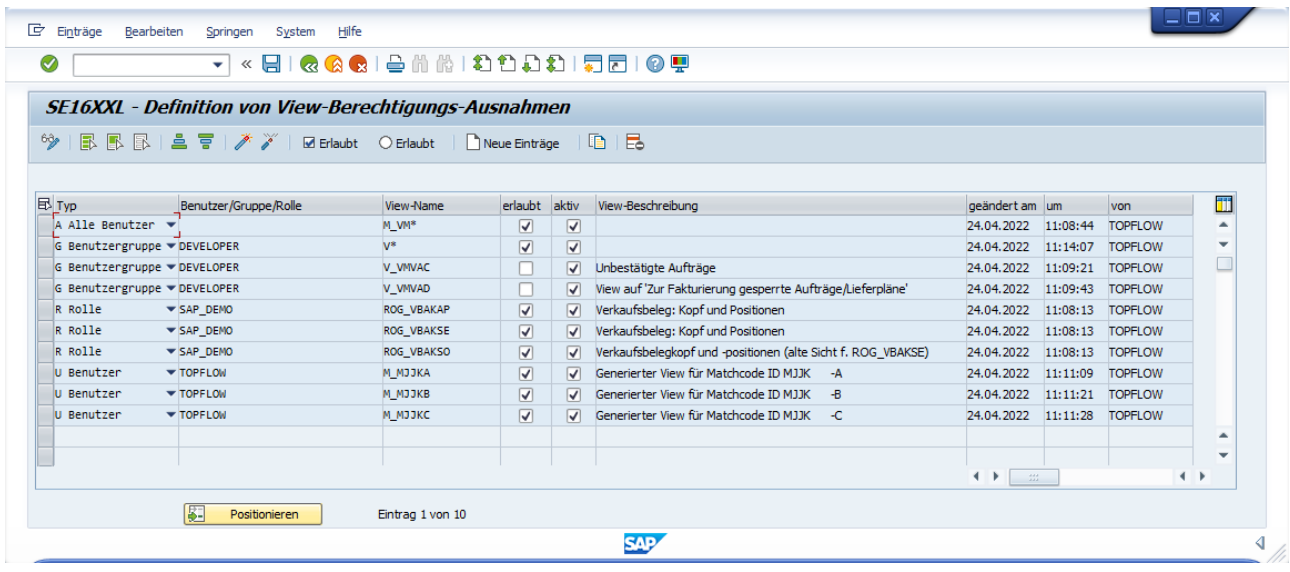

Werfen wir einen kurzen Blick auf die Spalten, bevor wir uns mit den Funktionen vertraut machen:

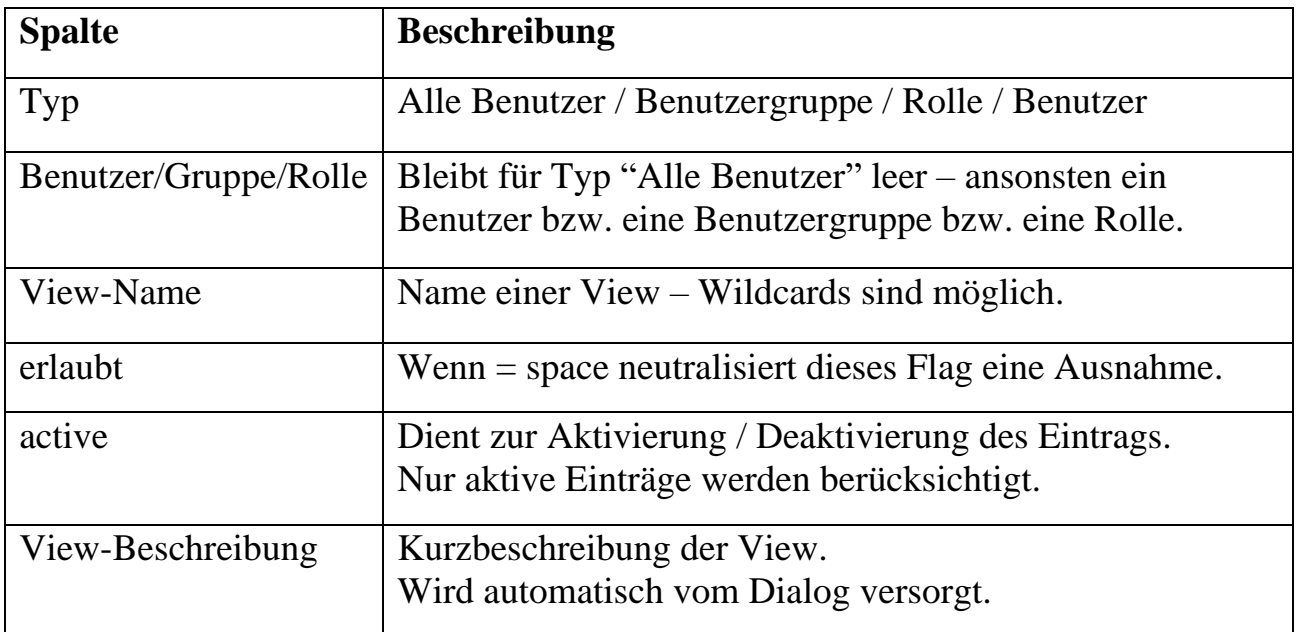

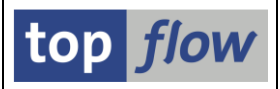

### **Verfügbare Funktionen**

Die Anwendungsleiste im Pflege-Modus sieht wie folgt aus:

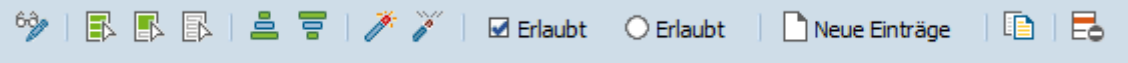

Jede Funktion wird nun kurz beschrieben.

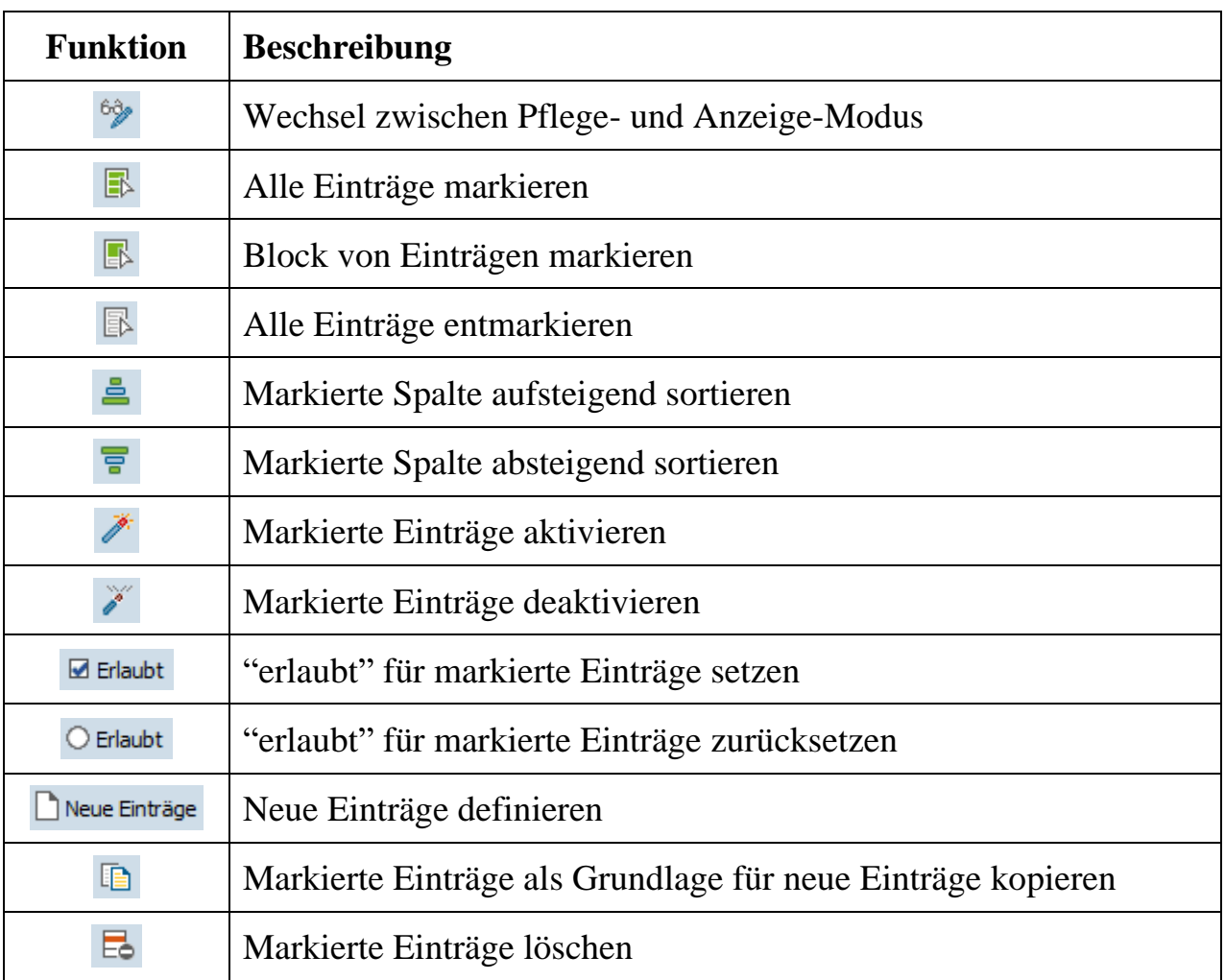

Änderungen müssen durch Betätigen von  $\Box$  gesichert werden.

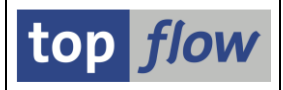

## **F4-Hilfe für Views mit Mehrfachauswahl**

Abhängig vom implementierten Regelwerk kann es erforderlich sein, eine große Anzahl von Funktionscodes für viele Rollen und/oder Benutzer anzugeben. Um diese Arbeit zu erleichtern, ermöglicht die F4-Hilfe für Views die Auswahl von mehreren Werten in einem Durchgang.

Wenn beispielsweise die F4-Hilfe für Views aufgerufen wird, die auf der Tabelle VBAK basieren, wird das folgende Popup-Fenster angezeigt:

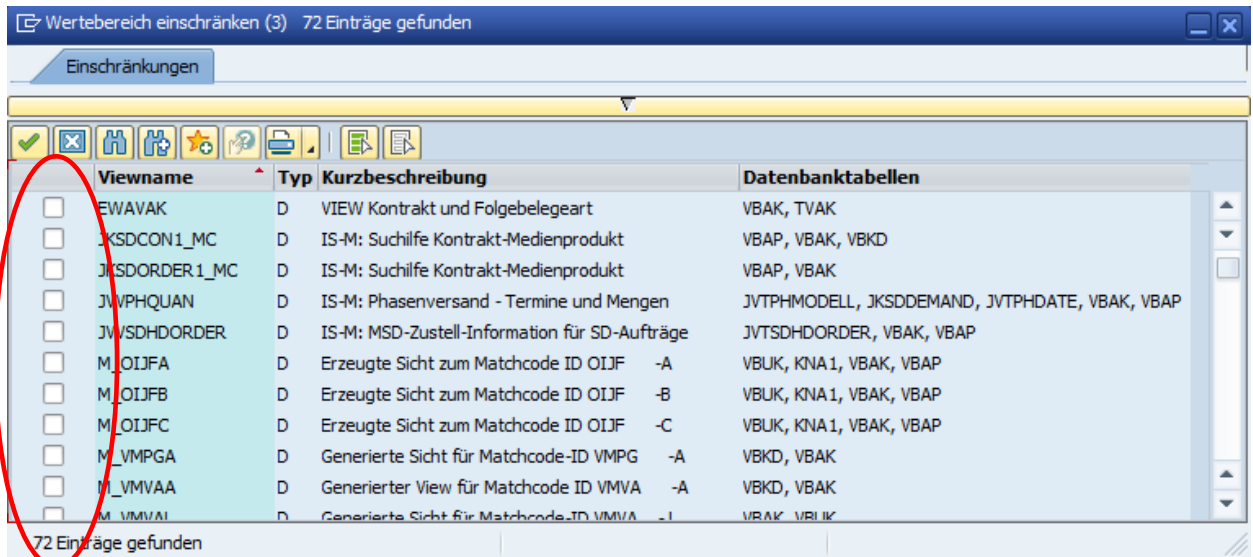

Durch Verwendung der **Ankreuzfelder** auf der linken Seite ist es möglich, mehrere Views auf einmal auszuwählen.

**ANMERKUNG**: Mit einem Klick auf den Spaltentitel "**Kurzbeschreibung**" ist es möglich, die Liste entsprechend zu sortieren:

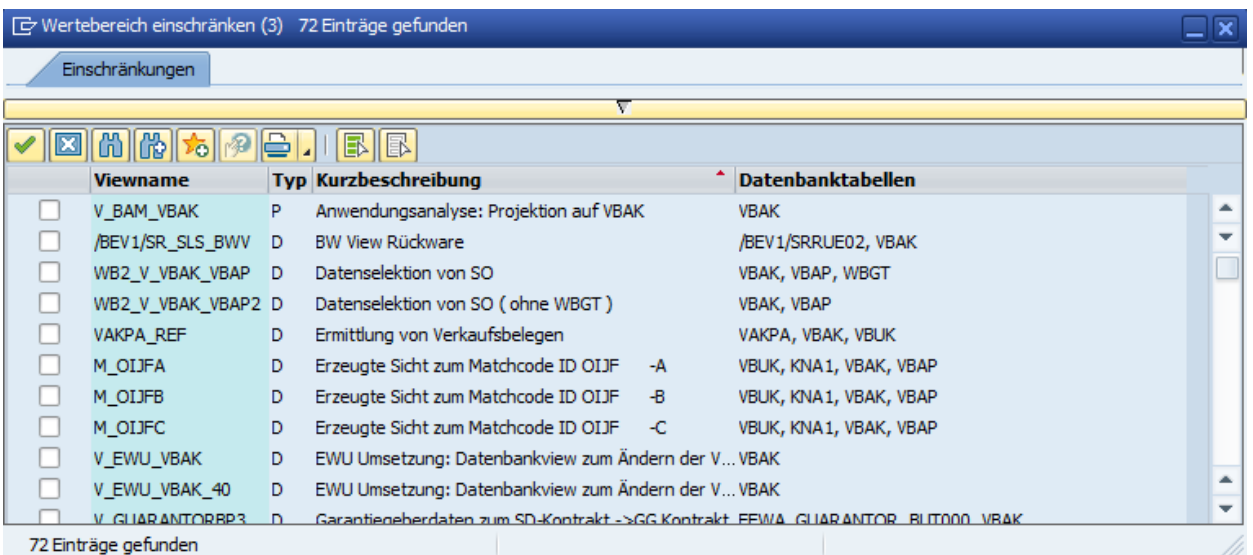

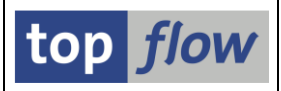

### **Transport von Einträgen**

Es kann sinnvoll sein, das Festlegen auf einem zentralen System durchzuführen und die Ergebnisse mittels Transport auf die übrigen Systeme zu verteilen. Diese Vorgehensweise ist nur eine Empfehlung – die Einträge können auch separat auf jedem System gepflegt werden.

Die Transportfunktionalität wird von der Einstiegsmaske angesteuert:

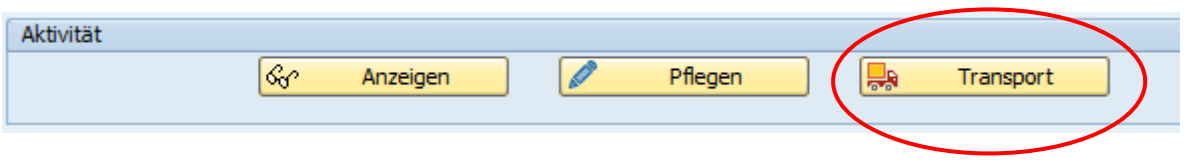

Sobald die Schaltfläche **Burge Transport** betätigt wird, verlangt das Programm die Eingabe eines Transportauftrags:

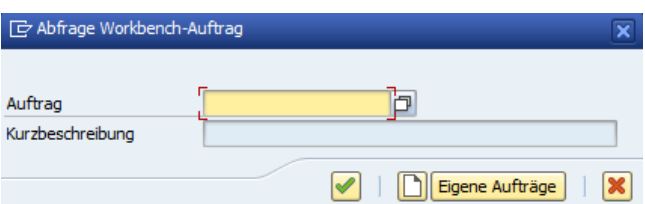

Anschliessend erscheint eine Liste der selektierten Einträge. Die Einträge, die bereits im Transportauftrag aufgenommen wurden, sind **farblich hervorgehoben**:

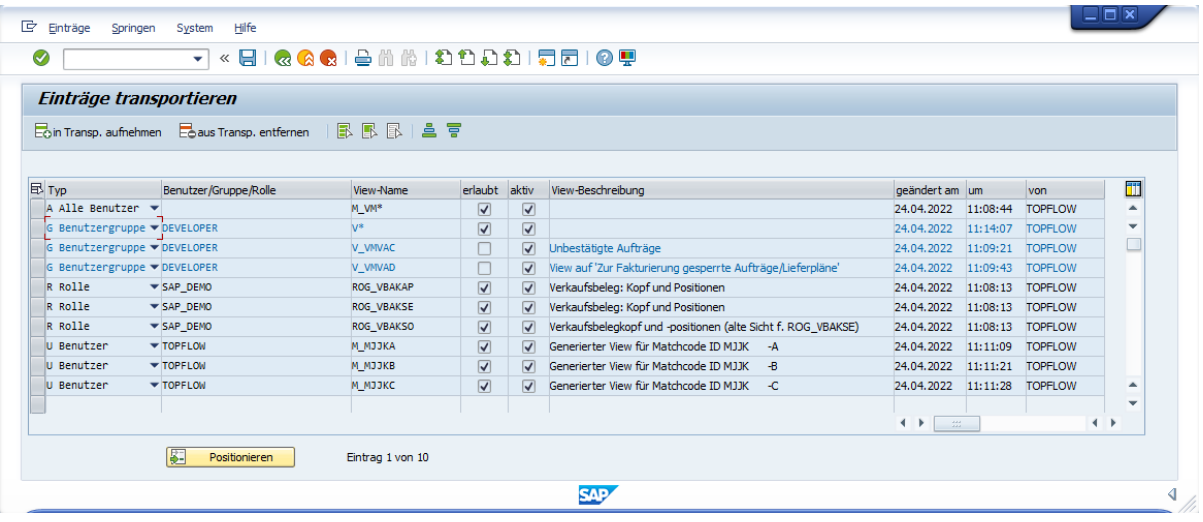

Der Transportauftrag wird beim Betätigen von  $\Box$  aktualisiert.

**ANMERKUNG:** Ein Eintrag, der Wildcard-Zeichen (\* oder +) im View-Namen enthält, wird intern angepasst, um den Anforderungen des Transportsystems gerecht zu werden, und kann deshalb auch andere Einträge in den Transportauftrag mitnehmen.

**Copyright © 2022 – SY-TABIX GmbH**

SE16XXL – Definition von View-Berechtigungs-Ausnahmen Seite 9 von 9